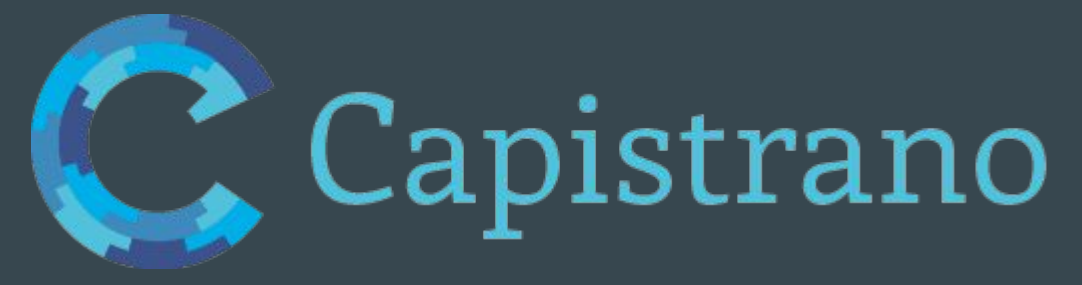

 $\bullet\bullet\bullet$ 

Olivier Labbe Mathdoc - UMS 5638 - CNRS/UGA Journées Mathrice -28 mars 2017

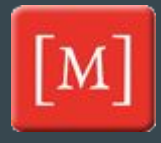

## **Plan de la présentation**

- Tour d'horizon de Capistrano
- Démo
- Configuration
- Extension
- Retour sur expérience

#### **Capistrano: c'est quoi ?**

## Un outil de déploiement d'applications web

# django

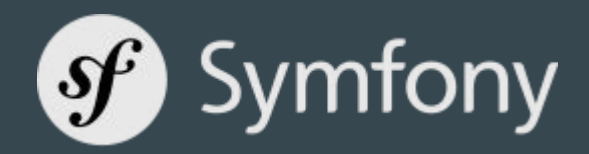

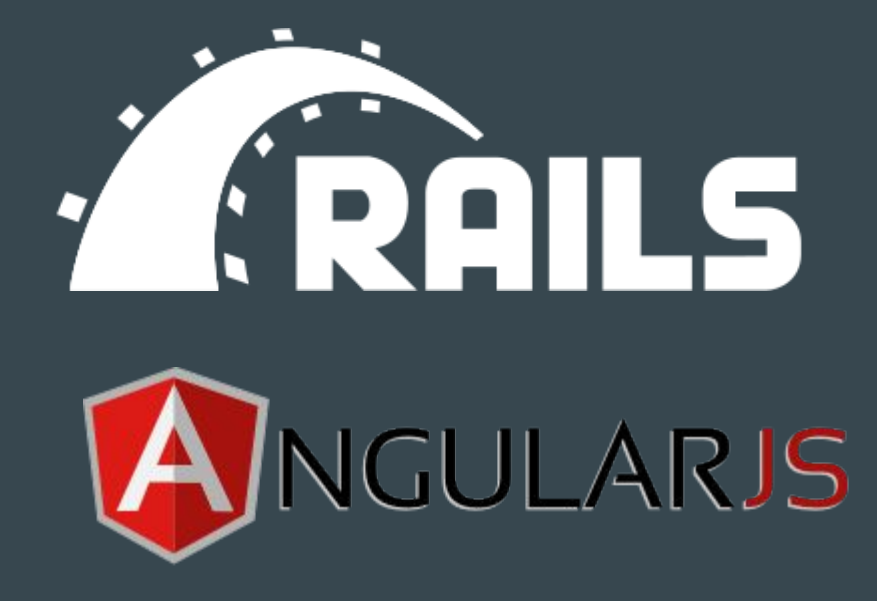

#### **Capistrano: principes de base**

● S'installe uniquement sur son poste de travail

Outil écrit en ruby

● Exécute des commandes sur les serveurs via ssh

# **Capistrano: workflow**

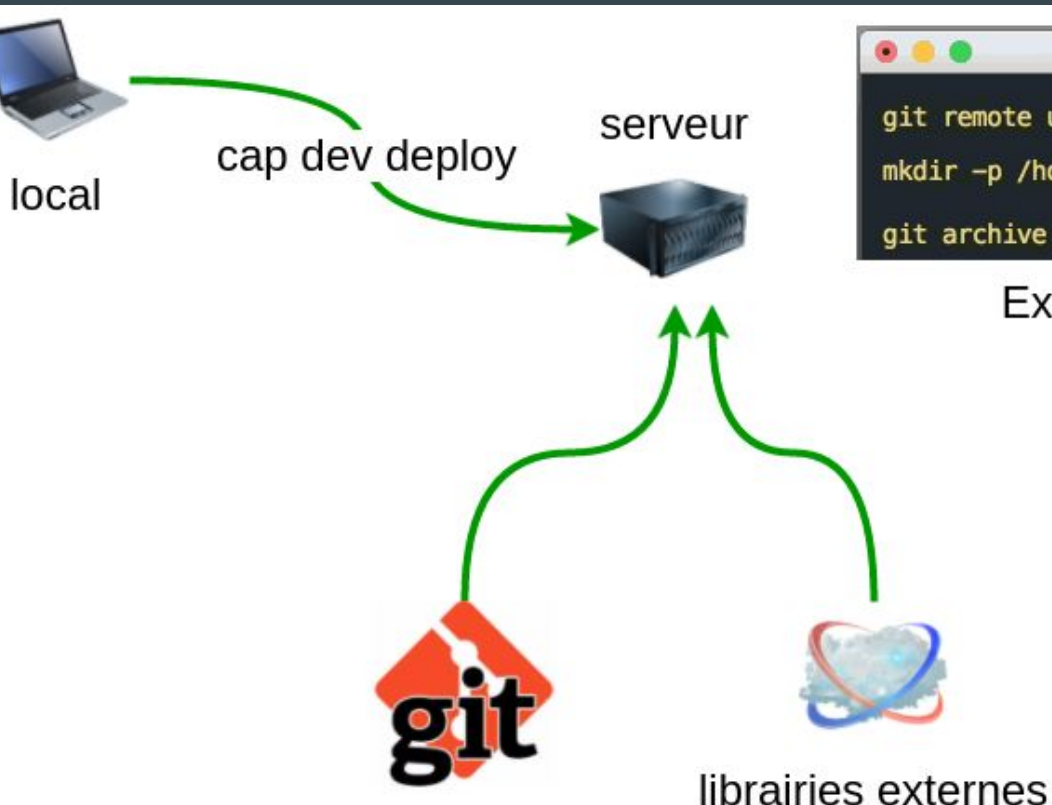

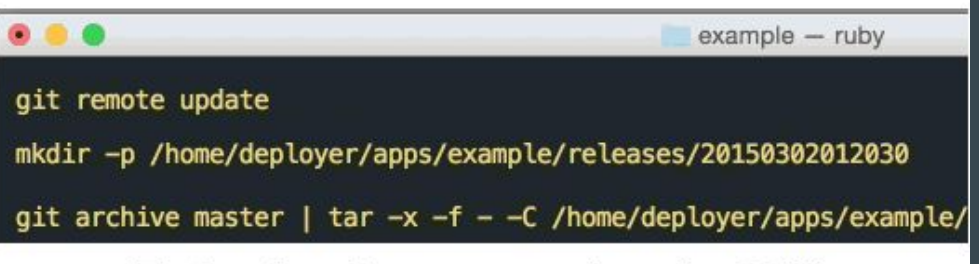

Exécution de commandes via SSH

## **Capistrano: workflow**

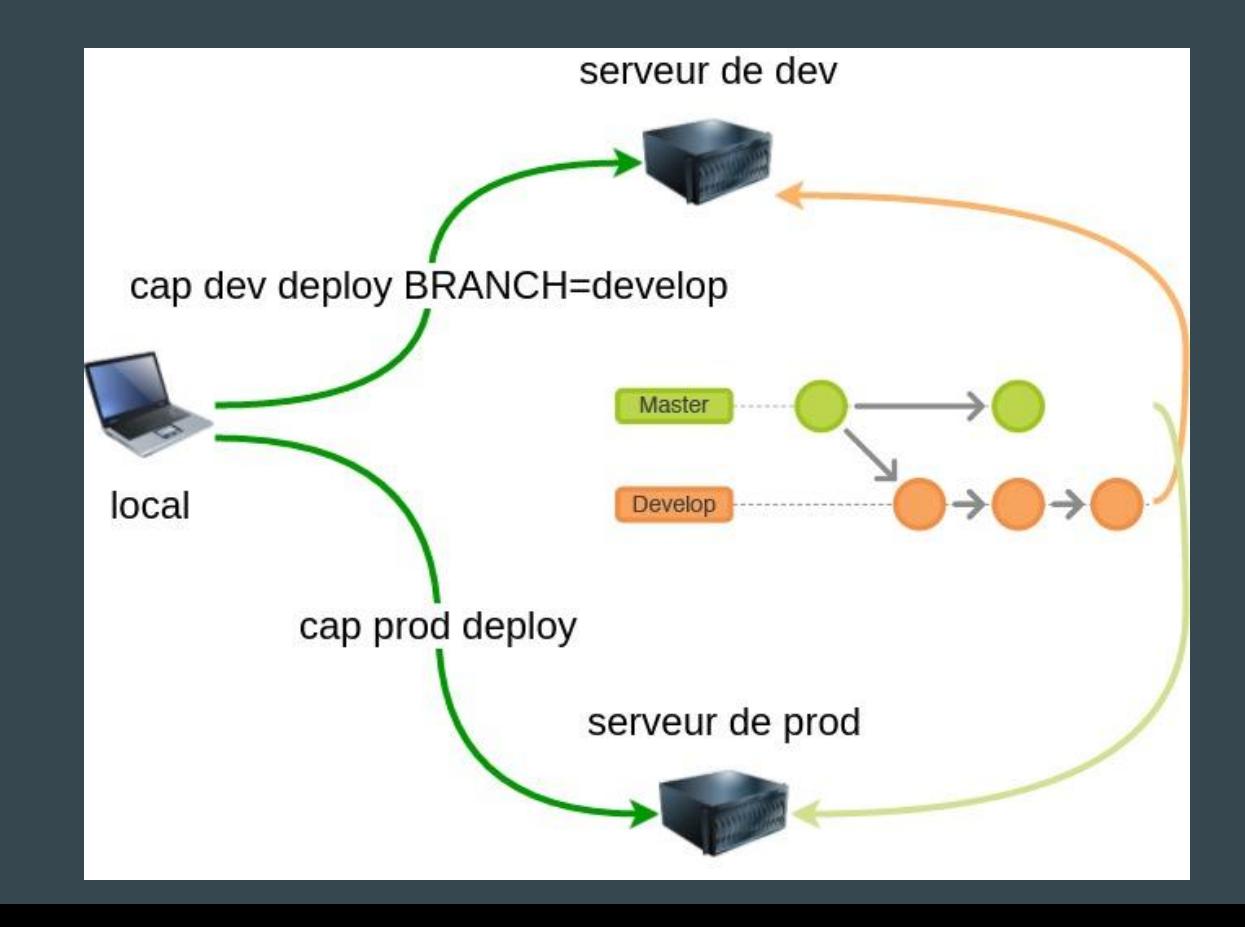

# **Capistrano: démo**

# **Capistrano: démo**

### cap dev deploy

- 1. Récupération du dépôt
- 2. Nouveau dossier release
- 3. Fichiers partagés
- 4. Pour python: virtualenv et installation des librairies
- 5. Pour Django: migrations
- 6. Mise à jour du lien current

(myenv) labbeo@math-mojave:~/git/ptf\$ cap dev deploy 00:00 git:wrapper 01 mkdir -p /tmp √ 01 deployer@numdam-dev.ujf-grenoble.fr 0.467s Uploading /tmp/git-ssh-numdam-dev-labbeo.sh 100.0% 02 chmod 700 /tmp/git-ssh-numdam-dev-labbeo.sh √ 02 deployer@numdam-dev.ujf-grenoble.fr 0.011s 00:00 git:check 01 git ls-remote git@mathdoc-infra:/home/depots/ptf/ptf.git HEAD 01 277e05e1479a8966ee6f475630b0b0638de6106e **HEAD** √ 01 deployer@numdam-dev.ujf-grenoble.fr 1.086s 00:01 deploy: check: directories 01 mkdir -p /var/www/numdam/shared /var/www/numdam/releases √ 01 deployer@numdam-dev.ujf-grenoble.fr 0.010s 00:01 deploy: check: make\_linked\_dirs 01 mkdir -p /var/www/numdam/shared/ptf\_sites/bibnum/sites/numdam/numdam √ 01 deployer@numdam-dev.ujf-grenoble.fr 0.010s 00:02 git:clone The repository mirror is at /var/www/numdam/repo 00:02 git:update 01 git remote set-url origin git@mathdoc-infra:/home/depots/ptf/ptf.git √ 01 deployer@numdam-dev.ujf-grenoble.fr 0.015s 02 git remote update -- prune 02 Récupération de origin √ 02 deployer@numdam-dev.ujf-grenoble.fr 0.810s 00:02 git:create release 01 mkdir -p /var/www/numdam/releases/20170223143329 √ 01 deployer@numdam-dev.ujf-grenoble.fr 0.011s 02 git archive master | /usr/bin/env tar -x -f - -C /var/www/numdam/releases/20170223143329 √ 02 deployer@numdam-dev.ujf-grenoble.fr 0.542s 00:03 deploy:set\_current\_revision 01 echo "277e05e1479a8966ee6f475630b0b0638de6106e" >> REVISION √ 01 deployer@numdam-dev.ujf-grenoble.fr 0.011s 00:03 deploy: symlink: linked files 01 mkdir -p /var/www/numdam/releases/20170223143329/ptf\_sites/bibnum/sites/numdam/numdam √ 01 deployer@numdam-dev.ujf-grenoble.fr 0.010s 02 ln -s /var/www/numdam/shared/ptf\_sites/bibnum/sites/numdam/numdam/settings\_local.py /var/www/numdam/releases √ 02 deployer@numdam-dev.ujf-grenoble.fr 0.013s 00:03 python: create\_virtualenv 01 virtualenv /var/www/numdam/releases/20170223143329/virtualenv 01 New python executable in /var/www/numdam/releases/20170223143329/virtualenv/bin/python 01 Installing setuptools, pip, wheel... 01 done. √ 01 deployer@numdam-dev.ujf-grenoble.fr 4.559s 02 /var/www/numdam/releases/20170223143329/virtualenv/bin/pip install -r /var/www/numdam/releases/2017022314332 02 Collecting Django<1.10 (from -r /var/www/numdam/releases/20170223143329/config/pip\_requirements.txt (line 1) Using cached Django-1.9.12-py2.py3-none-any.whl  $02$ 02 Collecting psycopg2 (from -r /var/www/numdam/releases/20170223143329/config/pip\_requirements.txt (line 2)) 02 Collecting requests (from -r /var/www/numdam/releases/20170223143329/config/pip\_requirements.txt (line 3))  $02$ Using cached requests-2.13.0-py2.py3-none-any.whl 02 Collecting lxml<3.7,>=3.6.4 (from -r /var/www/numdam/releases/20170223143329/config/pip\_requirements.txt (li Using cached lxml-3.6.4-cp27-cp27mu-manylinux1\_x86\_64.whl 02 Collecting django-sendfile>=0.3.10 (from -r /var/www/numdam/releases/20170223143329/config/pip\_requirements. 02 Collecting unidecode (from -r /var/www/numdam/releases/20170223143329/config/pip\_requirements.txt (line 6)) Using cached Unidecode-0.04.20-py2.py3-none-any.whl 02 02 Collecting python-dateutil (from -r /var/www/numdam/releases/20170223143329/config/pip\_requirements.txt (lin Using cached python\_dateutil-2.6.0-py2.py3-none-any.whl 02 02 Collecting pytz (from -r /var/www/numdam/releases/20170223143329/config/pip\_requirements.txt (line 8))  $02$ Using cached pytz-2016.10-py2.py3-none-any.whl

02 Requirement already satisfied: six>=1.5 in /var/www/numdam/releases/20170223143329/virtualenv/lib/python2.7/ 02 Installing collected packages: Django, psycopg2, requests, lxml, django-sendfile, unidecode, python-dateutil

# **Capistrano: démo**

#### Sur le serveur

labbeo@numdam-dev:/var/www/numdam\$ls current releases repo revisions.log shared labbeo@numdam-dev:/var/www/numdam\$ ls releases/ 20170222081512 20170222105131 20170222125528 20170223142952 20170223143329 labbeo@numdam-dev:/var/www/numdam\$

- releases: les 5 derniers déploiements (par défaut)
- current: lien vers la release courante
- shared: fichiers partagés entre les releases (secret)
- repo: dépôt (git, ...)

#### **Capistrano: configuration**

# ● config/deploy.rb

set :repo\_url, 'git@mathdoc-infra:/home/depots/ptf/ptf.git'

set :deploy\_to, '/var/www/numdam'

set :user, 'deployer'

set :linked\_files, fetch(:linked\_files, []).push("#{fetch(:django\_settings\_dir)}/settings\_local.py")

#### ● config/deploy/dev.rb

server 'numdam-dev.ujf-grenoble.fr'

#### **Capistrano: extensions**

● Inclure des Plugins existants (Ruby on Rails, Symfony, Drupal…)

> # Capfile require 'capistrano/rails'

● Ecrire ses propres extensions (Django)

## **Capistrano: Flow**

#### ● Capistrano est basé sur Rake (Ruby Make)

task :test do ruby "test/unittest.rb" end

#### ● cap deploy lance les tâches:

deploy: starting deploy:started deploy:updating deploy:updated deploy: publishing deploy:published deploy: finishing deploy:finished

- start a deployment, make sure everything is ready
- started hook (for custom tasks)
- update server(s) with a new release
- updated hook
- publish the new release
- published hook
- finish the deployment, clean up everything
- finished hook

## **Capistrano: écriture d'une tâche**

#### lib/capistrano/tasks/django.rake

```
namespace :python do
     task create virtualeny do
```

```
 …
  execute "#{virtualenv_path}/bin/pip install -r #{release_path}/#{fetch(:pip_requirements)}"
   …
   invoke 'django:setup'
end
```

```
after 'deploy:updating', 'python:create_virtualenv'
end
namespace :django do
     task :setup do
       …
     end
end
```
#### **Capistrano: retour sur expérience**

● Très facile à utiliser, à configurer, à étendre

● Moyennement facile à installer si Ruby n'est pas là (rvm, gem, gemfile)

### **Capistrano: retour sur expérience**

## ● Quelques difficultés rencontrées

#### ○ Proxy

**O** abbeo@numdam-dev: /home/deployer/.ssh

Labbeo@numdam-dev:/home/deployer/.ssh\$ cat authorized\_keys command=". ~/.profile; if [ -n \"\$SSH\_ORIGINAL\_COMMAND\" ]; then eval \"\$SSH\_ORIGINAL\_COMMAND\"; else exec \"\$SHELL\<br>1vc2EAAAADAOABAAABAOC8hC9Pir/XXbFW8iMrk2fetcii8b7CLkkSapVwEf12KfbCOSVGFIn+ktOZHxctMRH6v4c6eOkOk2SIWFKnFlh

#### ○ SSH agent forwarding set :ssh\_options, { :forward\_agent => true } http://capistranorb.com/documentation/getting-started/authentication-and-authorisation/